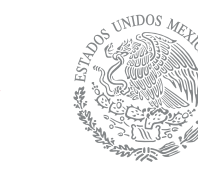

SECRETARÍA DE HACIENDA

y crédito público

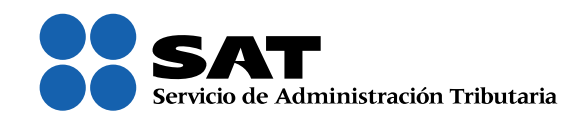

## Solución para utilizar el servicio de Declaraciones y Pagos en Google Chrome, versión 42

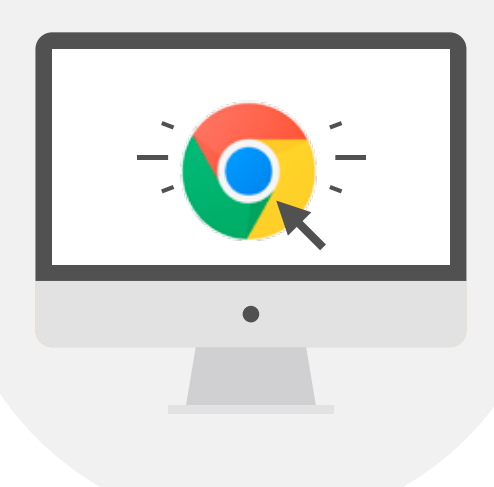

SAT... ¡más fácil, más rápido!

La versión 42 de Google Chrome tiene deshabilitados los complementos de Java y del Silverligh de Microsoft, lo que impide que opere el servicio de Declaraciones y pagos.

Para evitar este problema es necesario habilitar los complementos conforme a los siguientes pasos:

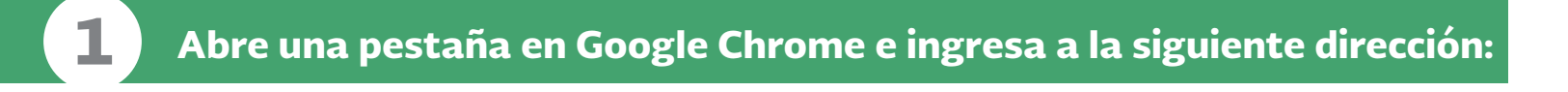

## <chrome://flags/#enable-npapi>

Se despliega la configuración del Google Chrome. Habilita NPAPI (resaltada en amarillo) con un clic en **Habilitar**.

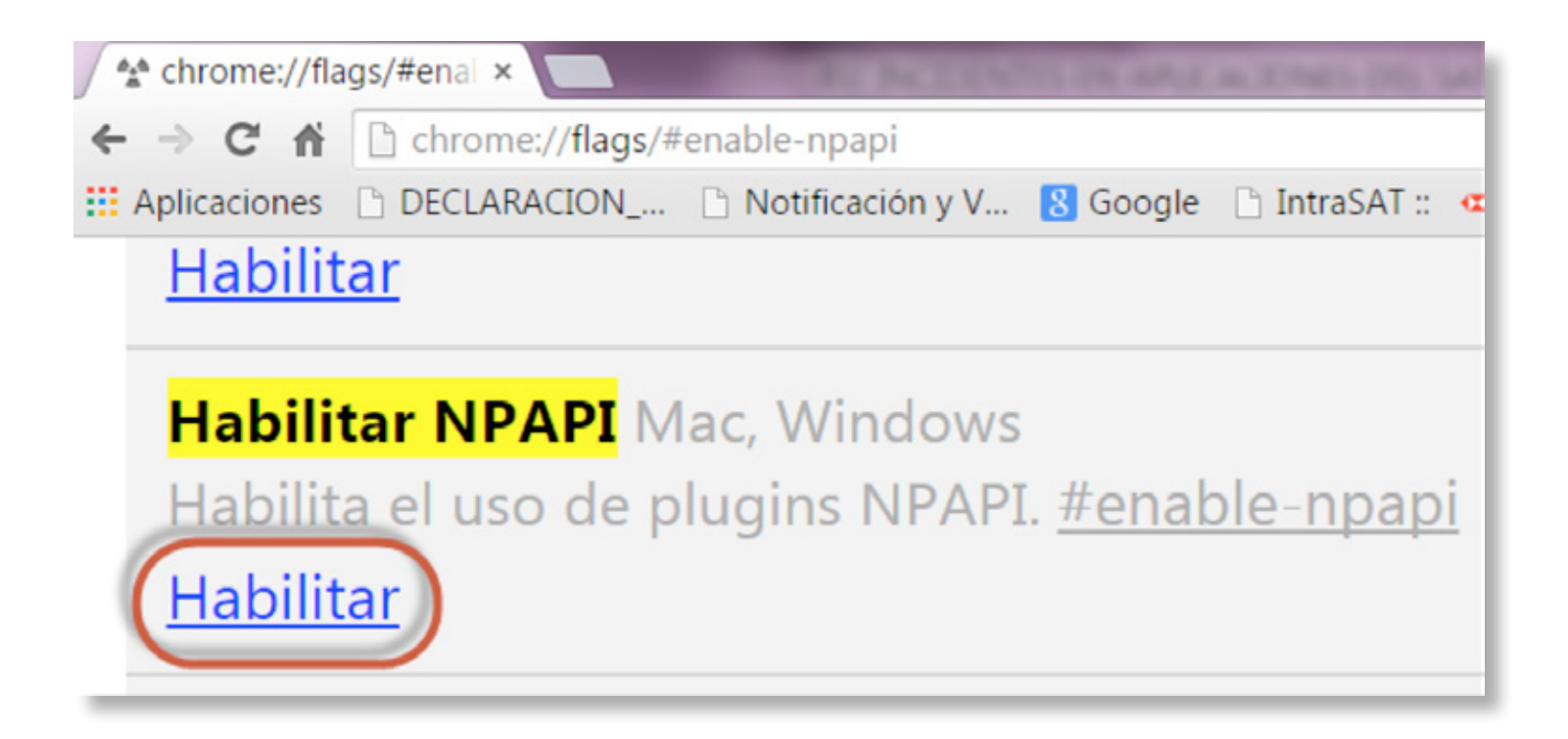

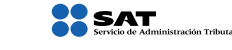

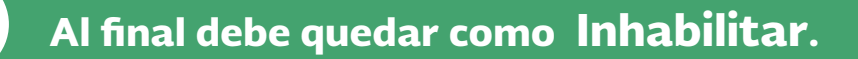

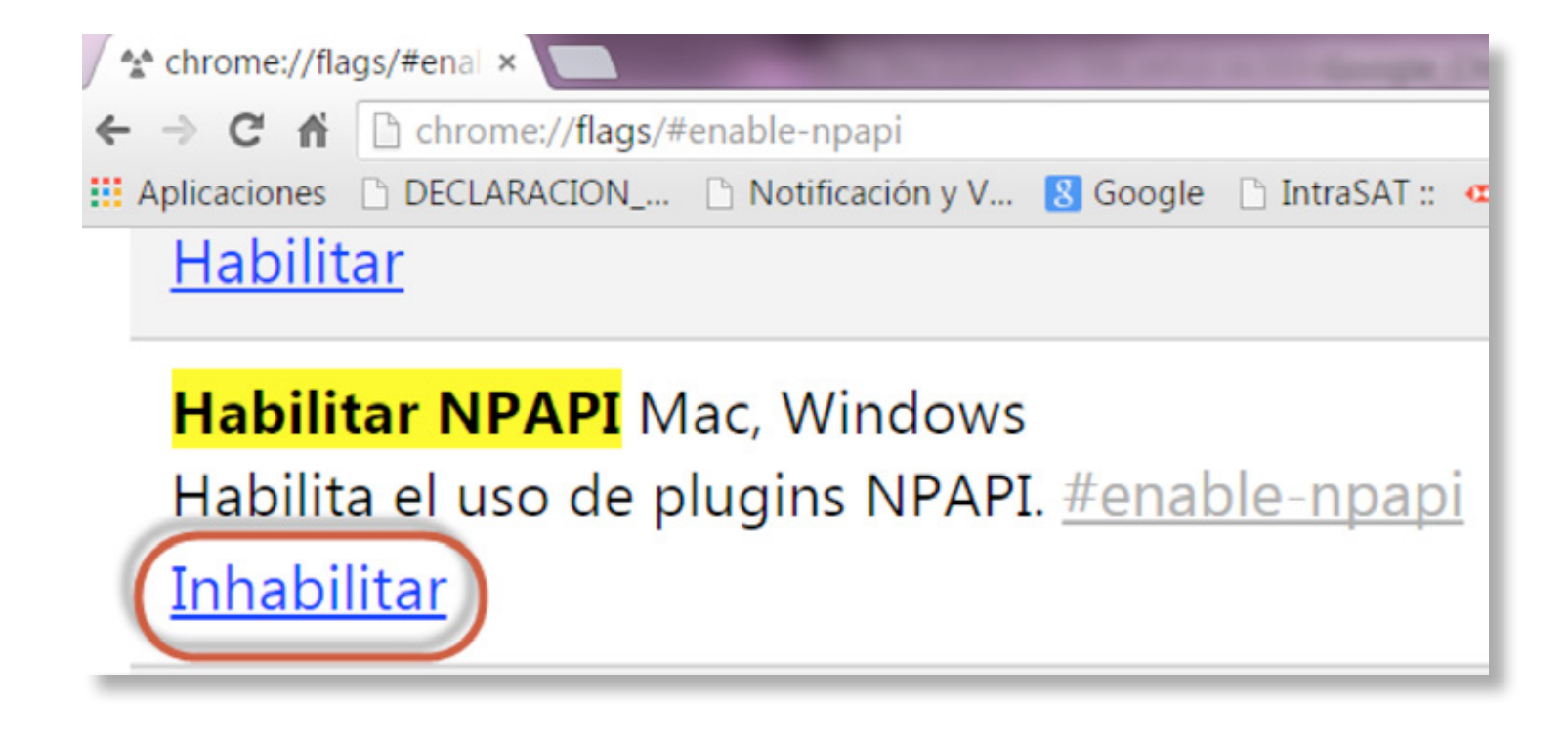

3

2

Es necesario cerrar y abrir nuevamente Google Chrome para que los cambios tengan efecto.

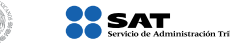

 $SHCP$ </u>

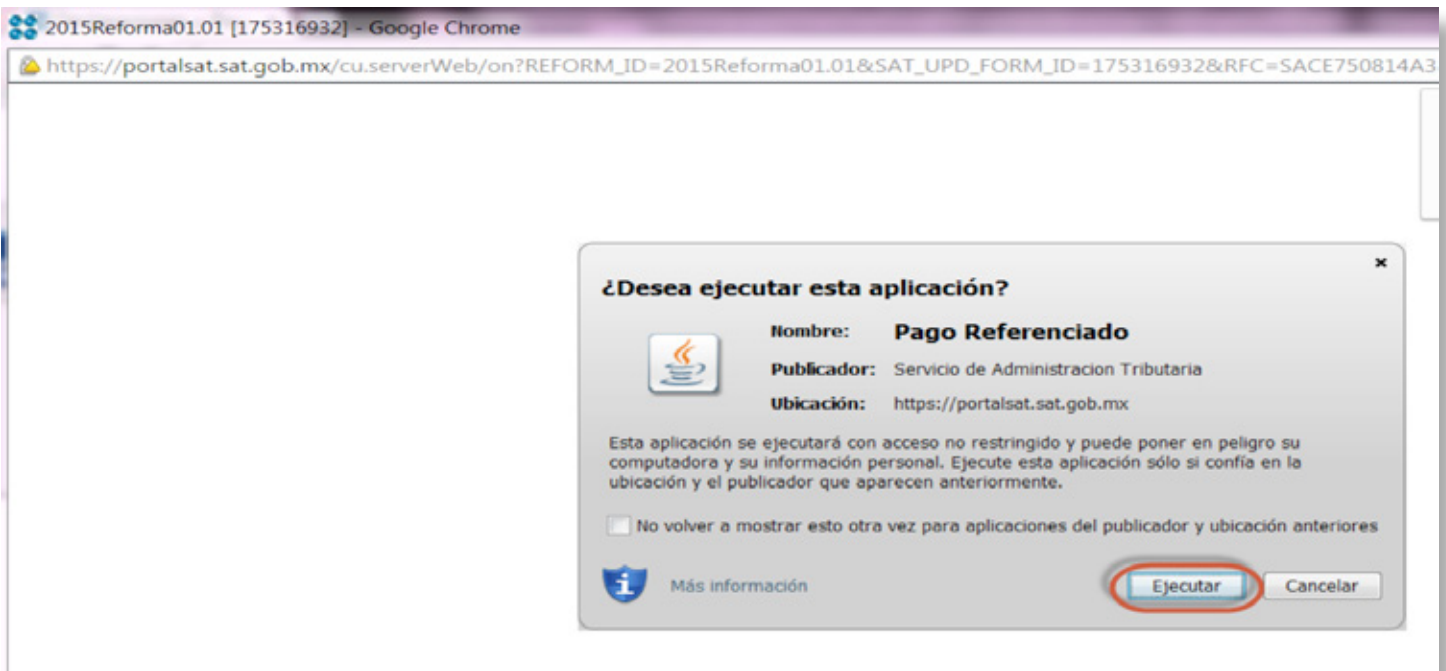

Si se muestra una pantalla que solicita autorización para ejecutar la aplicación del Java da clic en Ejecutar. Esto permite continuar con el llenado de la declaración.

Considera que en los navegadores Firefox, Safari y Explorer, versión 11, el servicio de Declaraciones y pagos opera normalmente.

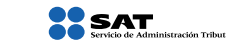

 $S H C P$